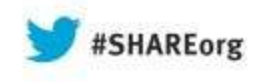

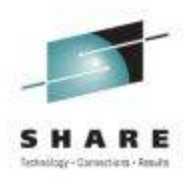

# **IMS Configuration Manager: Hands-on Lab**

James MartinFundi Software

12-August-2013Session 14004

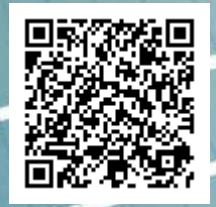

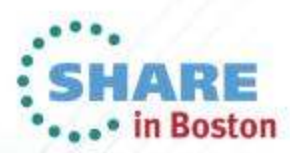

Copyright (c) 2013 by SHARE Inc. (c) 4 Supervise noted, this work is licensed under

# **Agenda**

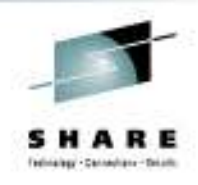

- Product overview
- Hands-on with the batch capabilities
	- Resource Take-up
	- Automatic Diffs
	- Conditioning and install
- Hands-on with the ISPF dialog
	- Viewing and managing change packages
	- Managing PROCLIB members; discovering PROCLIB options
- Hands-on with the Graphical User interface
	- Resource management
	- IMS Commands
	- Enterprise parameter management

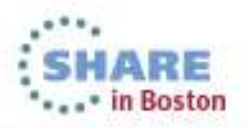

# **Background**

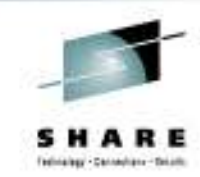

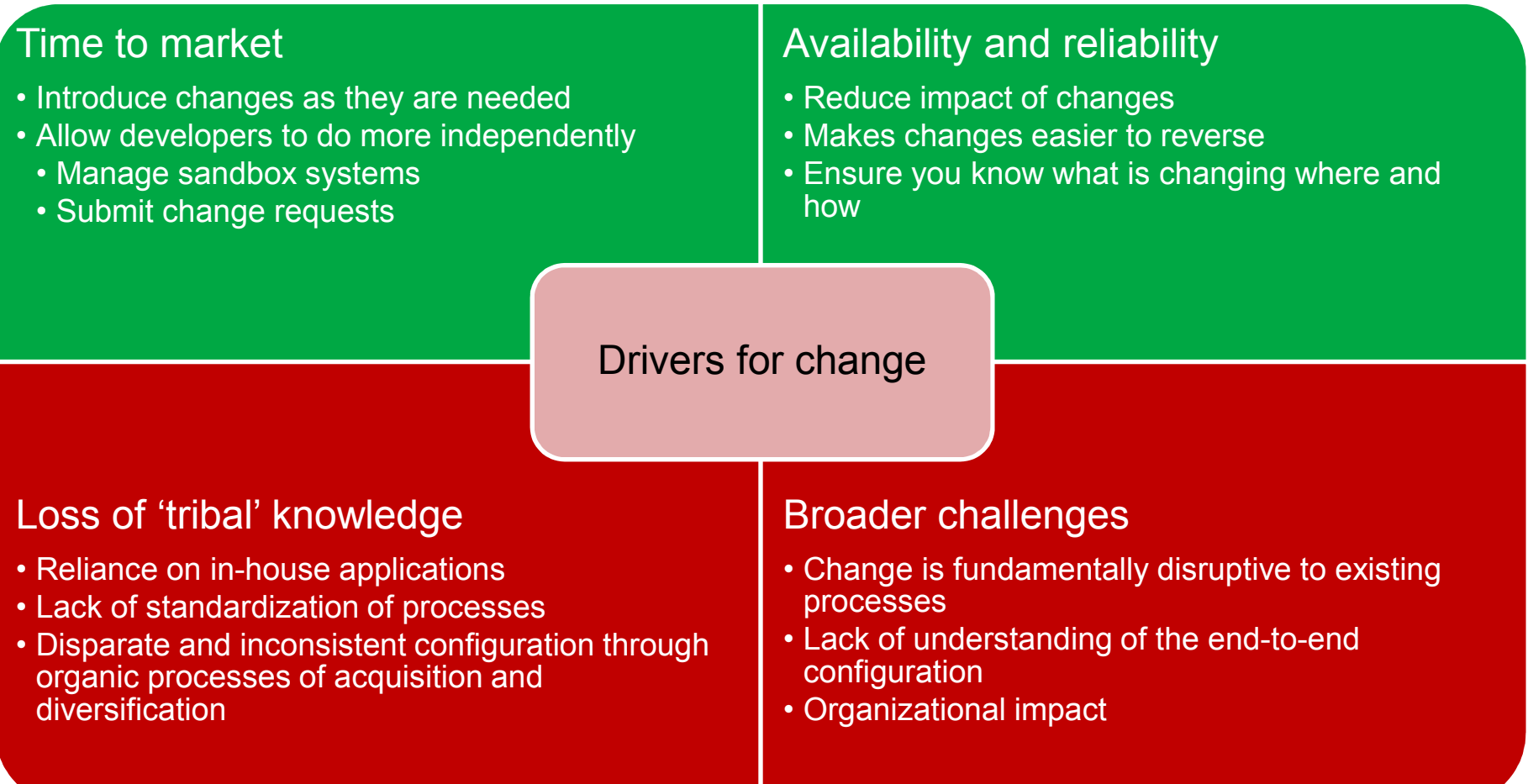

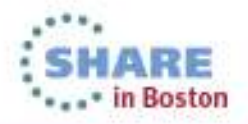

#### **Overview**

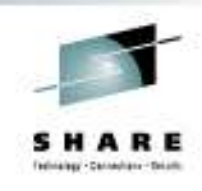

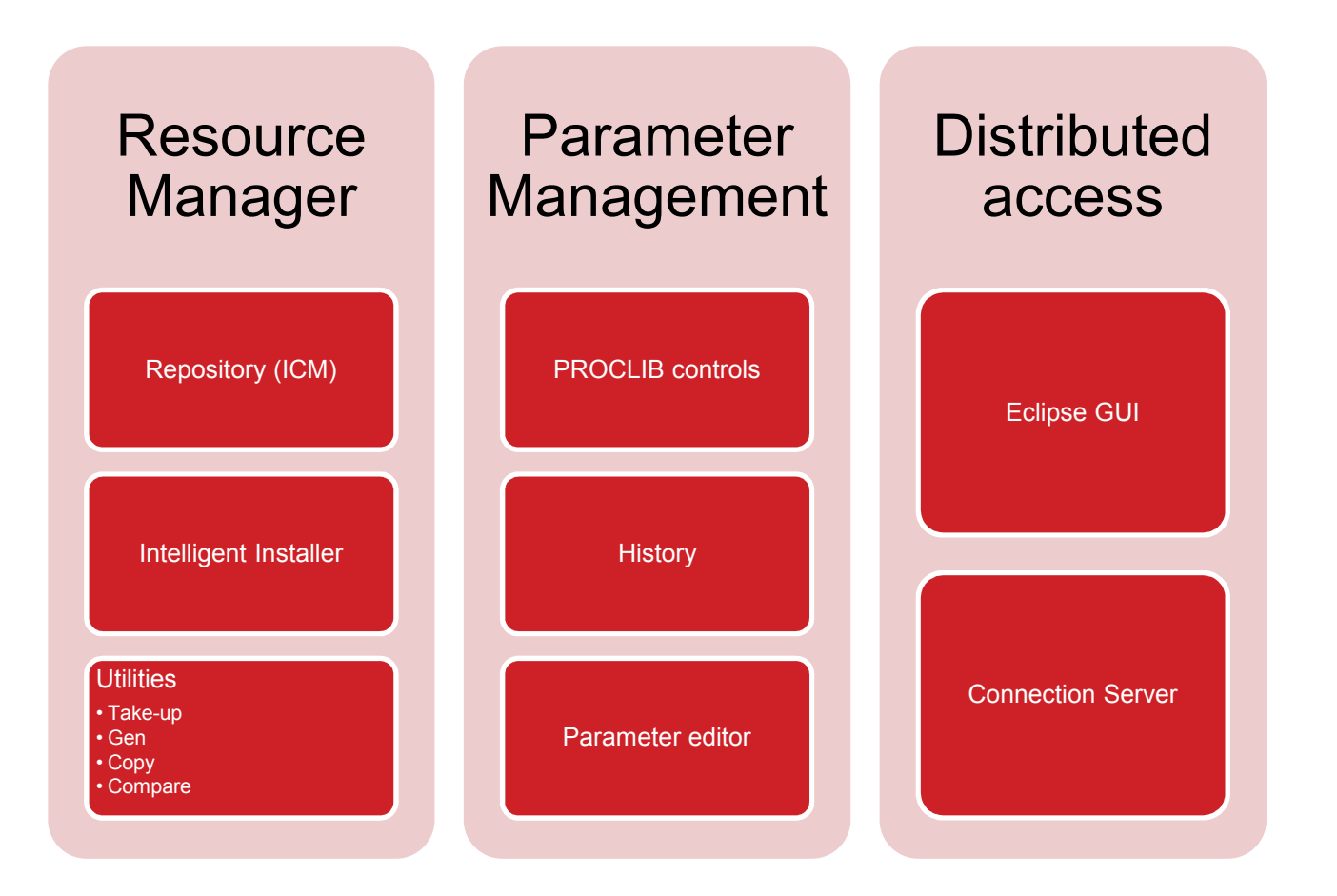

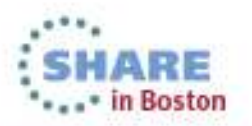

Complete your sessions evaluation online at SHARE.org/BostonEval

# **Streamline resource management with DRD**

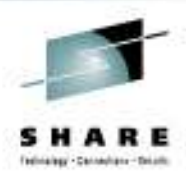

- • DRD offers the promise of a modern approach to application development and management
- • Reduces the need for performing an IMSGEN
- More flexible and immediate than an •online change
- • But can you retain processes, control, and structure you have developed over years?
- • IMS Configuration Manager adds structure to the DRD process.
	- • Maintain your processes but gain the benefits of DRD
	- Add a layer of audit and control that allows •you to open up the process to developers
	- • Automation and reversibility of change process

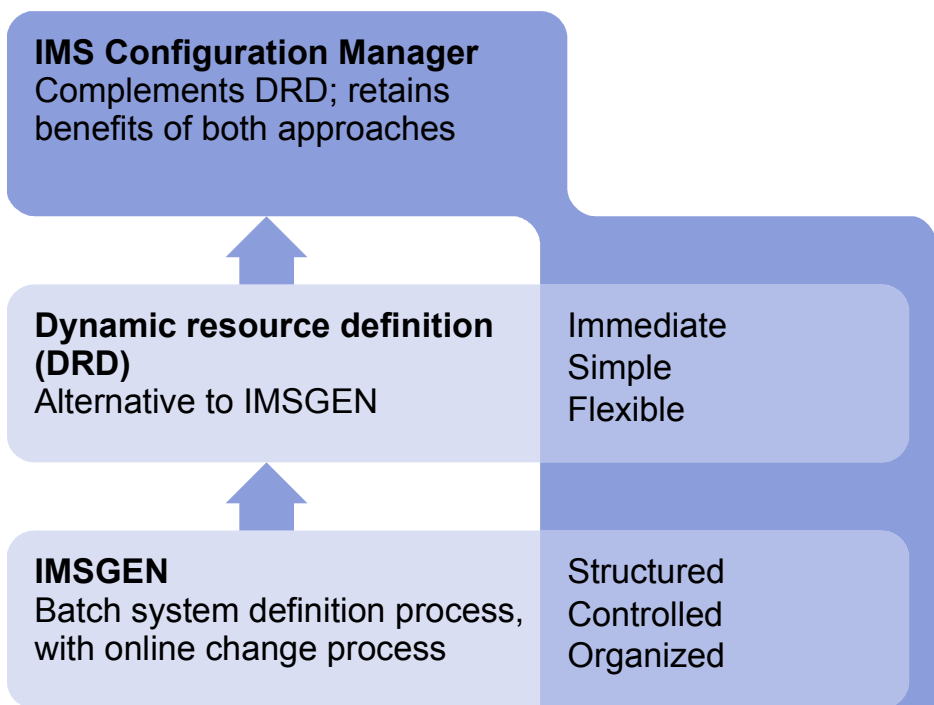

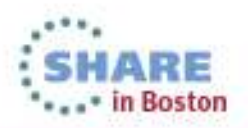

### **Modernize parameter management**

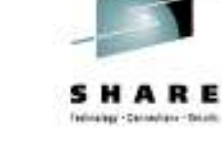

- •How do you...
	- reduce the risk of changing settings that have not been altered in years?
	- identify differences across systems and •LPARs?
	- learn about and apply new settings and •parameters?
	- ensure a high-level of operational integrity with less experienced staff?
- • IMS Configuration Manager helps you control, audit, and validate the parameter definition process

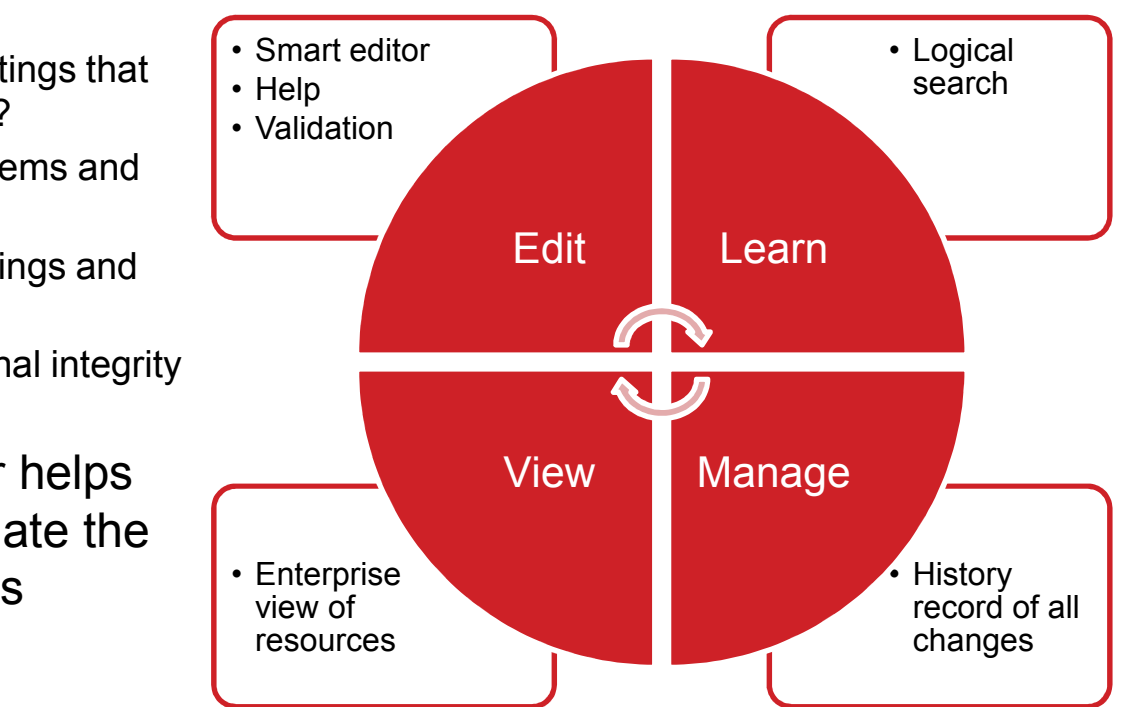

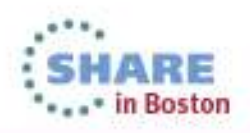

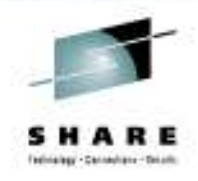

# **Centralized management of IMS systems**

- • Browse objects managed by IMS Configuration Manager
- • Submit commands to running IMS systems
- • Manage and analyze parameter configurations across all your global sites
- $\bullet$  Search, filter, compare, and export results to spreadsheet applications
- • Provides tight integration with IMS Connect Extensions GUI
- • Works with IMS Explorer, CICS Explorer, and Rational

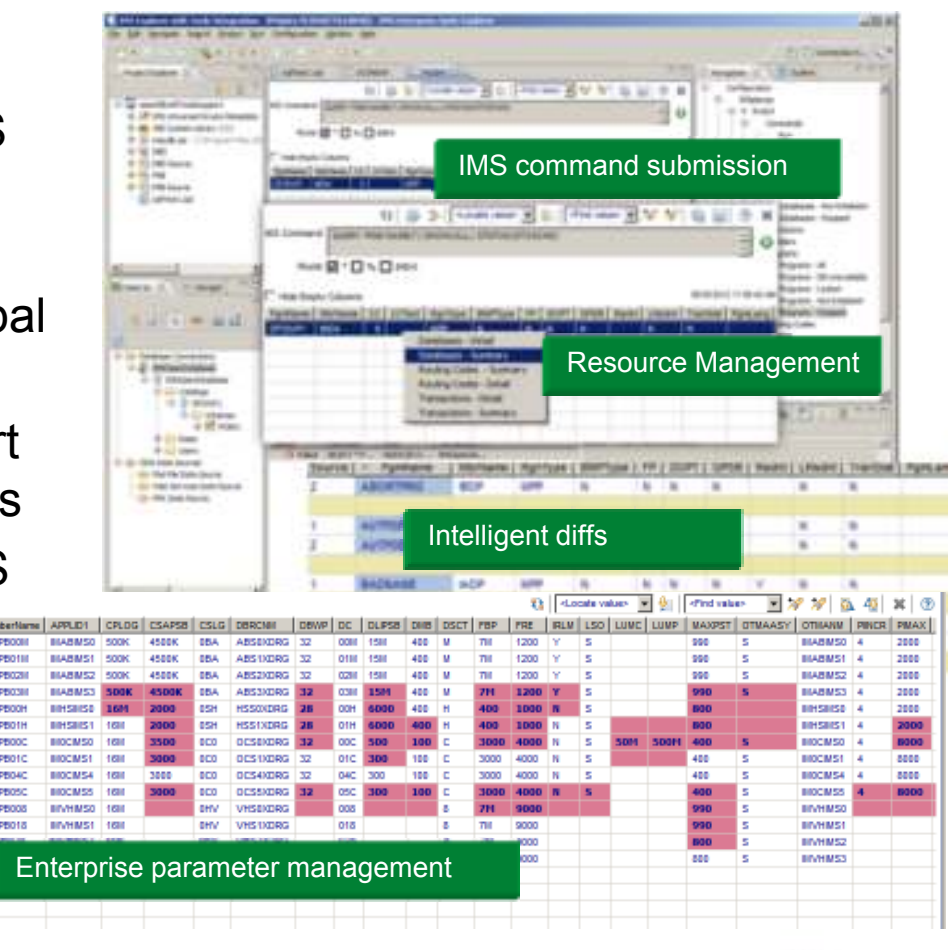

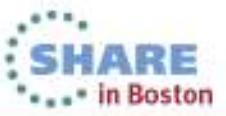

### **Getting started**

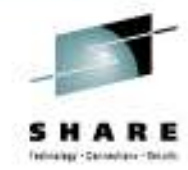

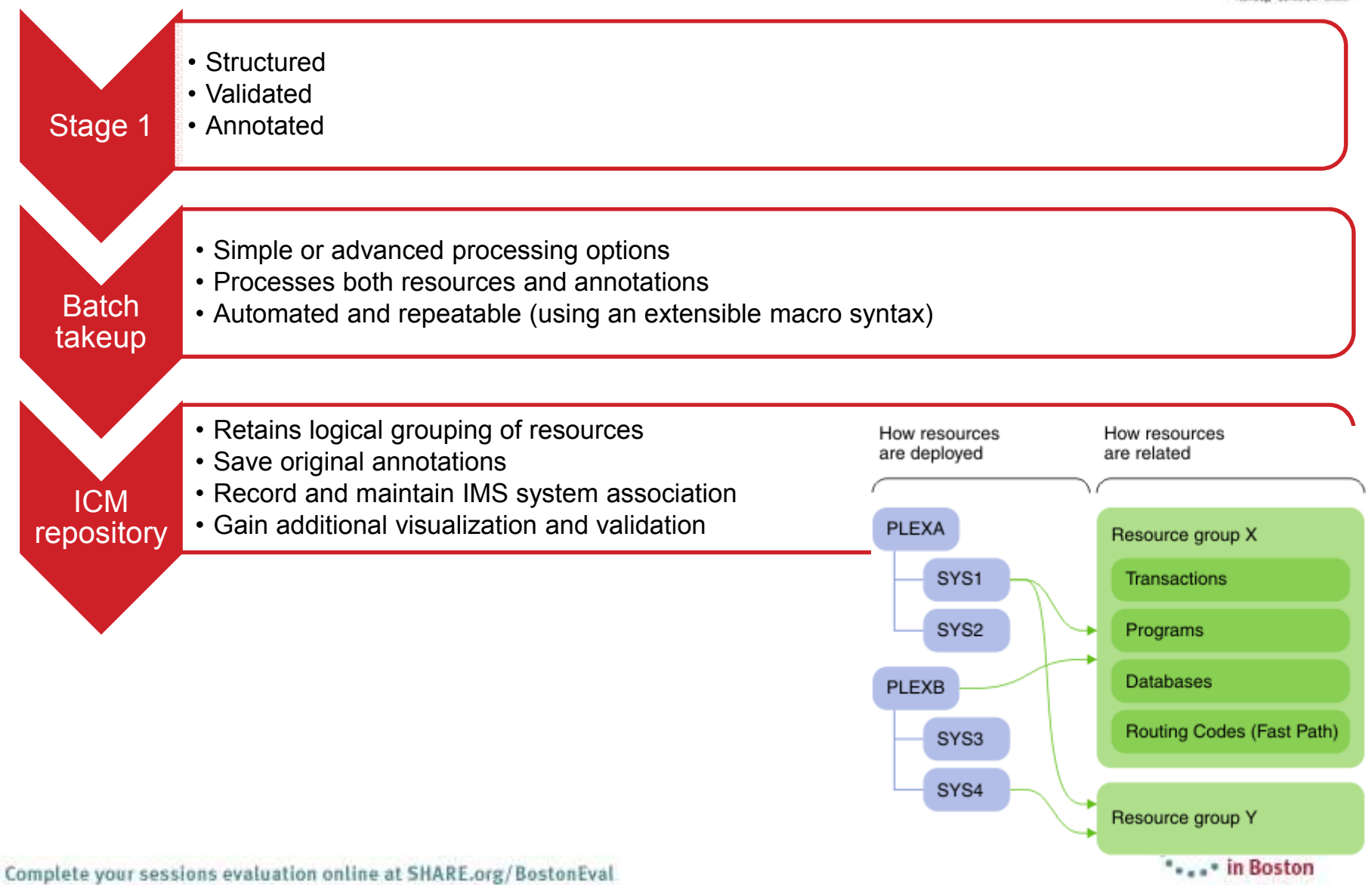

\* in Bostor

# **Log on to the mainframe**

- 1. Logon to the mainframe system: the instructor will give you your session user name and password
- 2. From the ISPF primary option menu, select option 6
- 3.Enter the start up credentials shown below

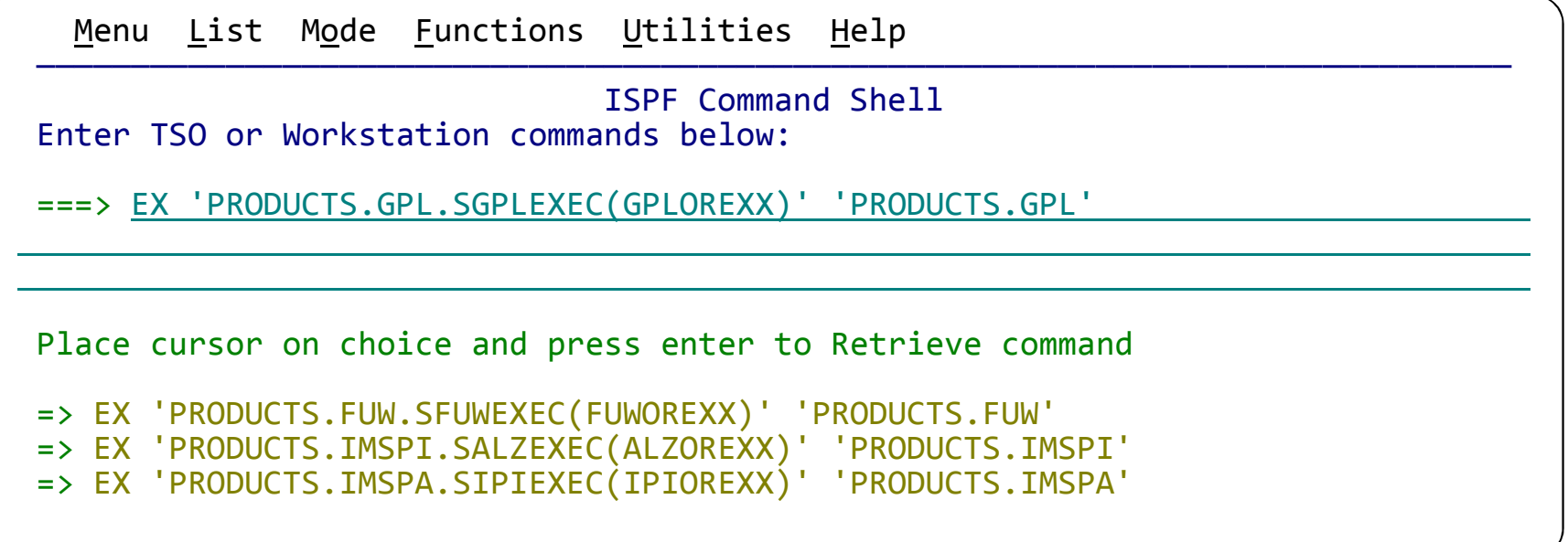

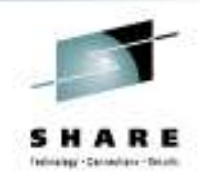

#### **Take-up resources**

#### 1. Select option **3 Resources**

#### 2. Enter the primary command **NEW**

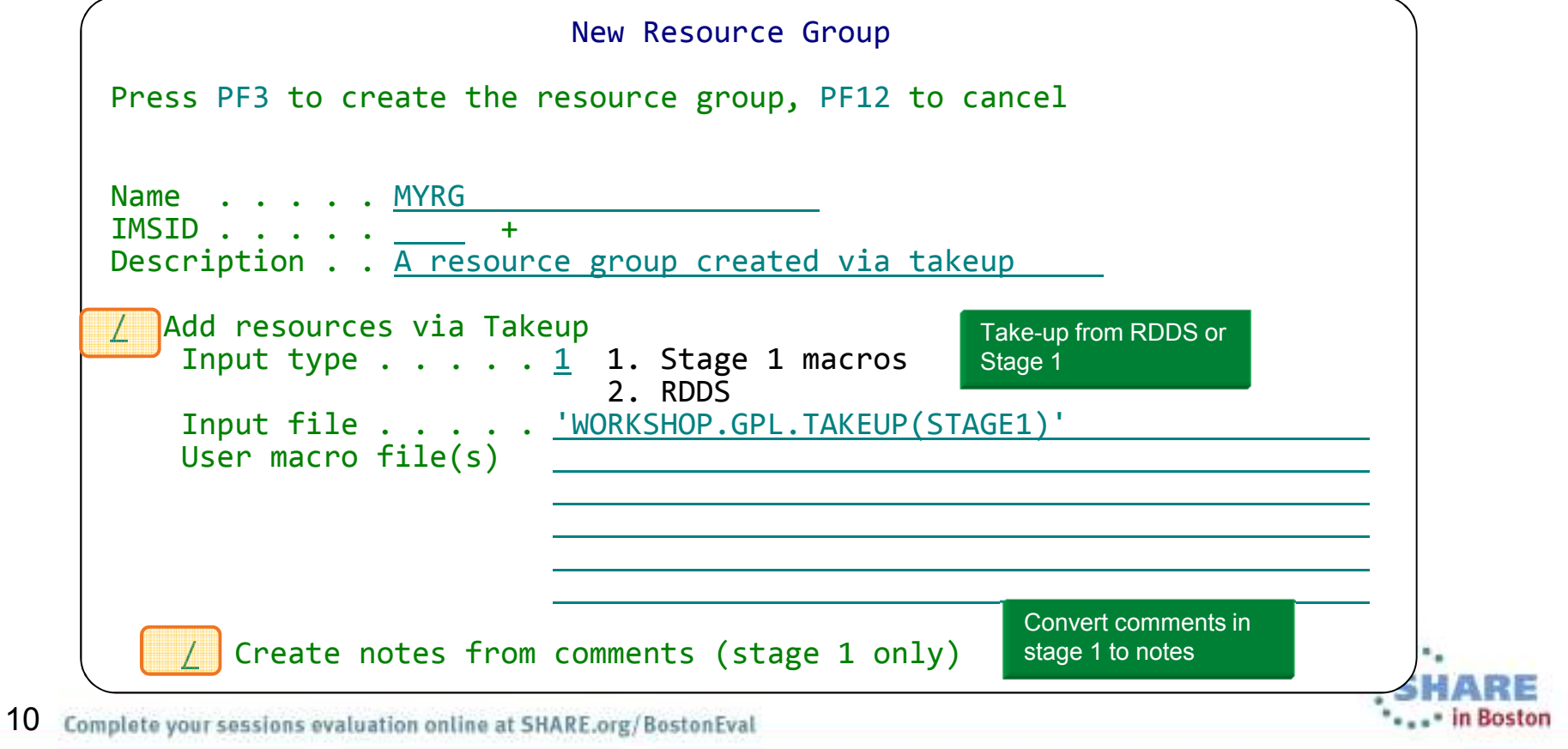

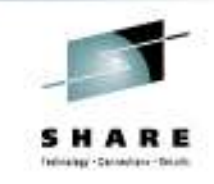

#### **Take-up resources - JCL**

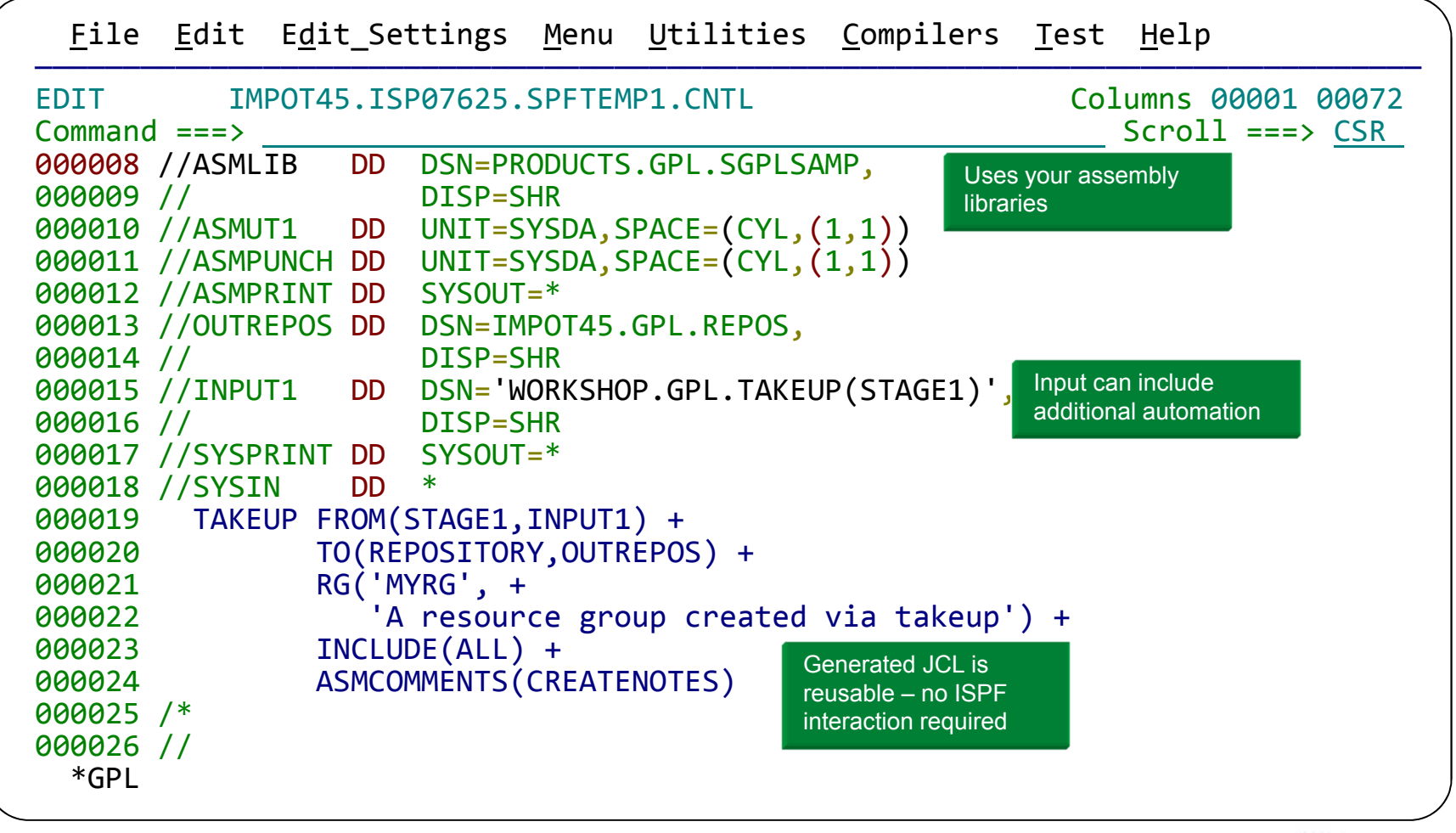

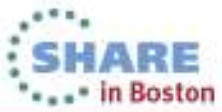

# **Workflow: updating and implementing change to resources**

- Provides an *offline* update process
- •Bundle changes together into change packages
- • Rollup one batch of changes and then begin work on the next update cycle
- If you want to utilize DRD, apply changes to live system with intelligent installer or by creating an RDDS
- You can still use the product to perform a GEN

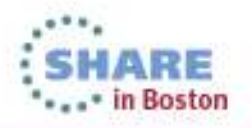

### **ICM Processes: updating resources using DRD**

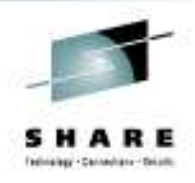

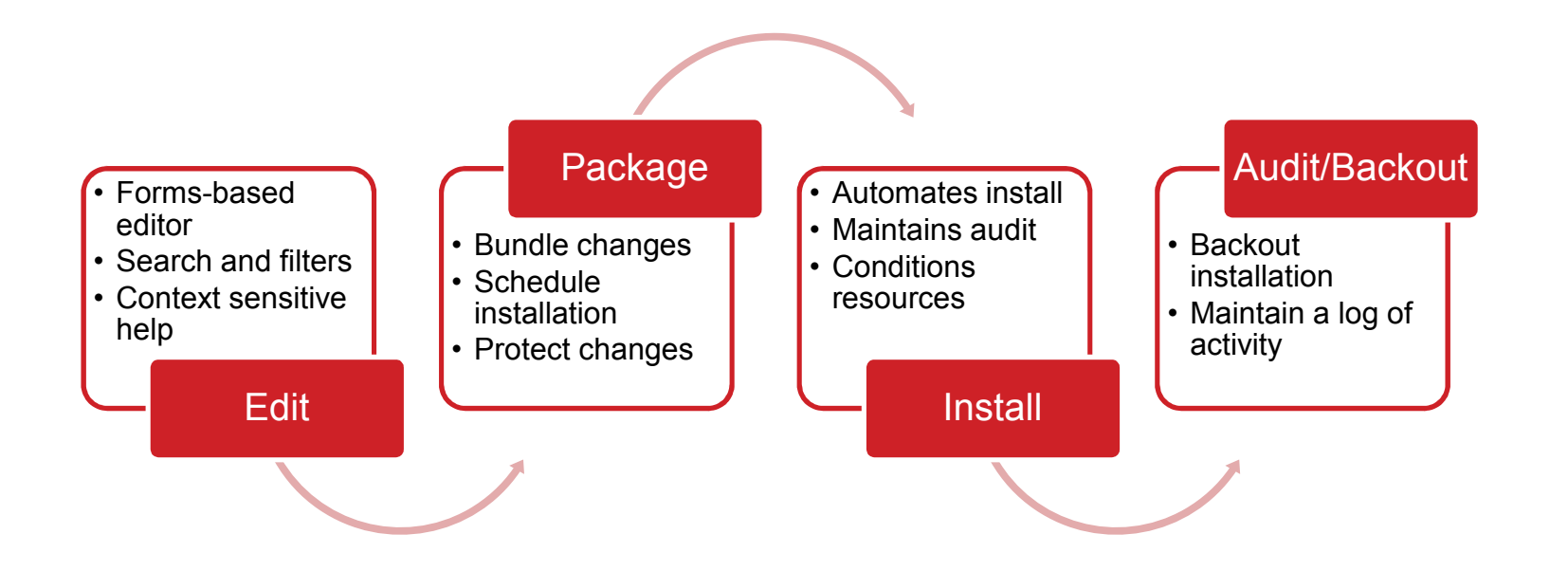

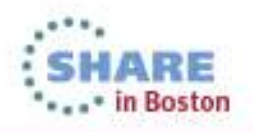

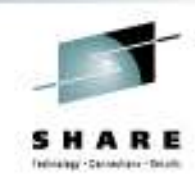

#### **Forms for creating and updating resources**

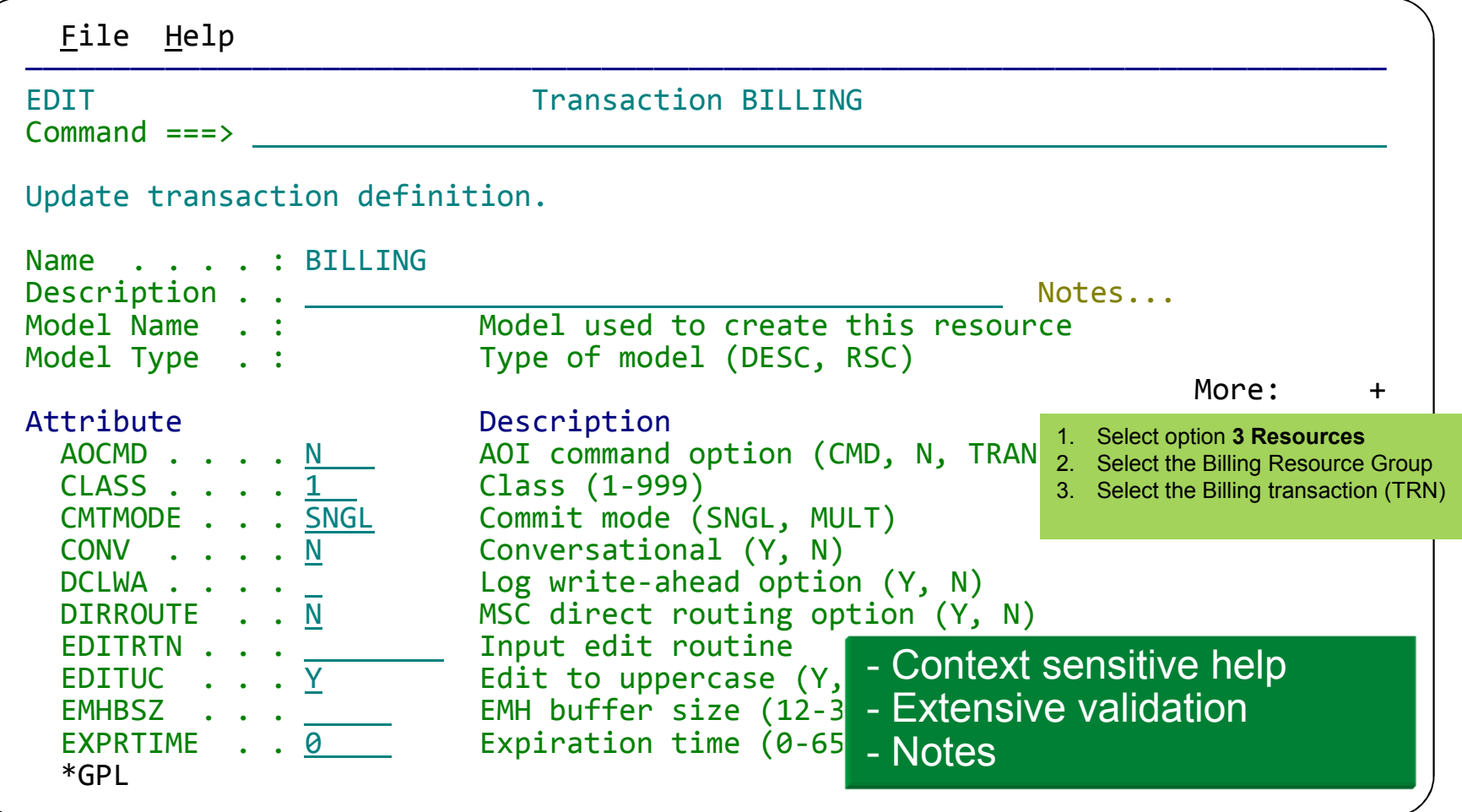

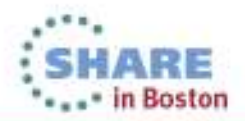

#### **Structure your process**

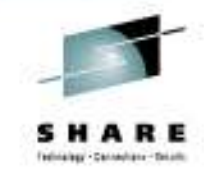

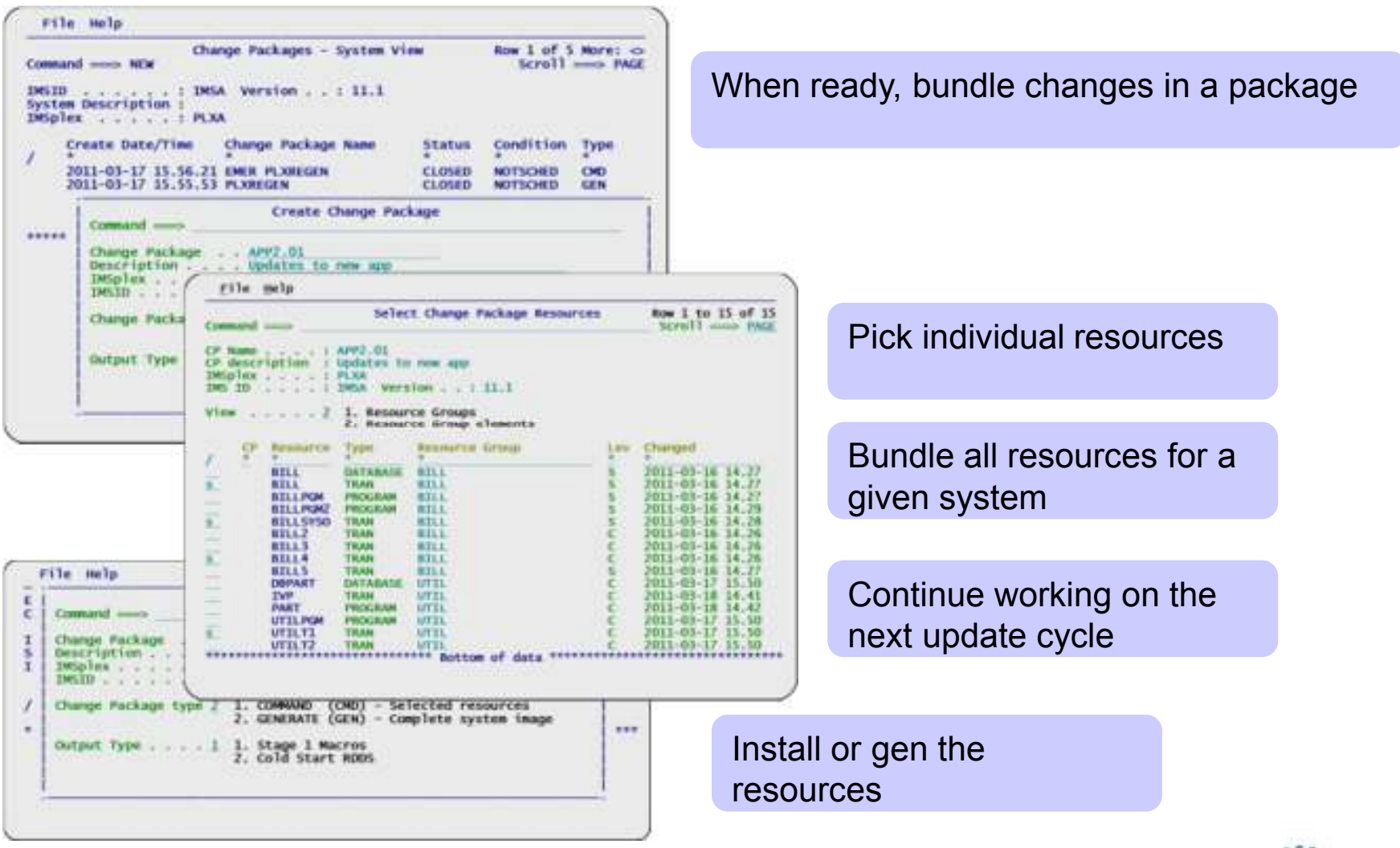

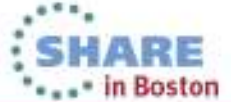

Complete your sessions evaluation online at SHARE.org/BostonEval

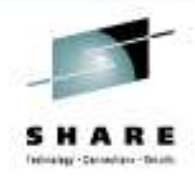

# **Creating a change package**

1.Select option **4 Package**

#### 2.Enter the primary command **NEW**

3.Press F3 when you have completed the form

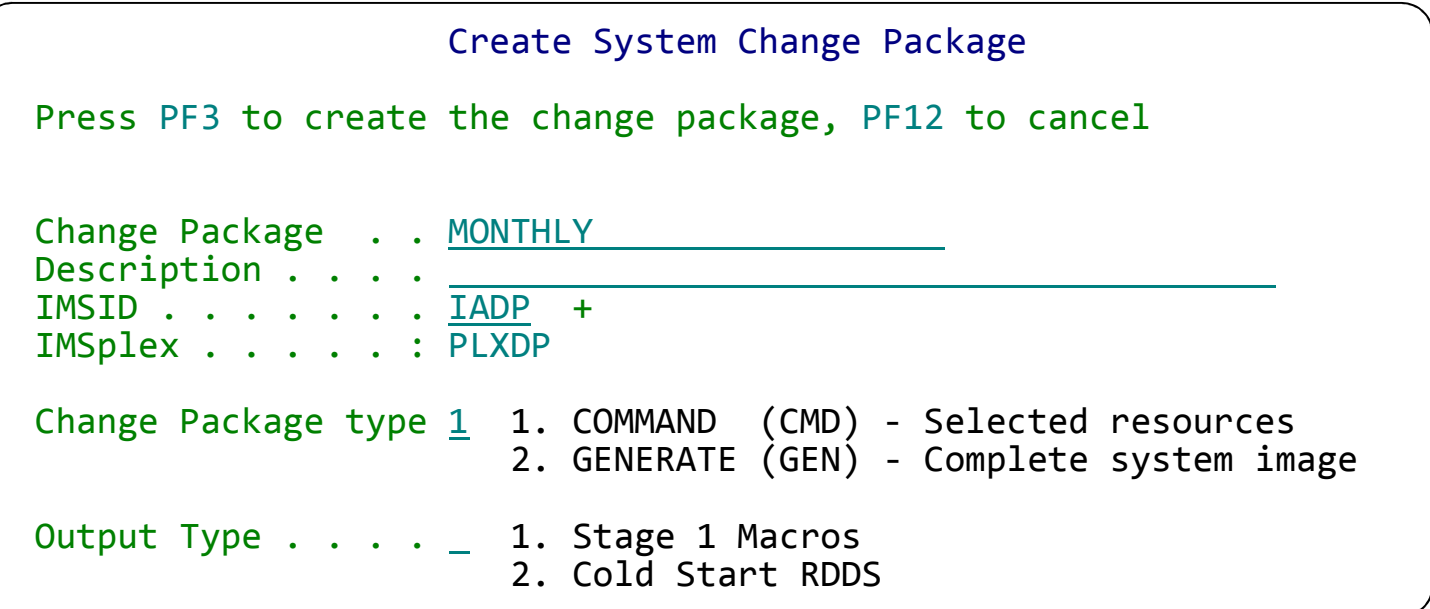

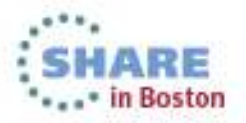

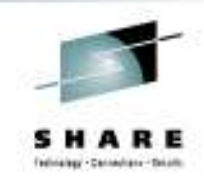

### **Creating a change package**

#### 1.Select the OPEN change package you have created

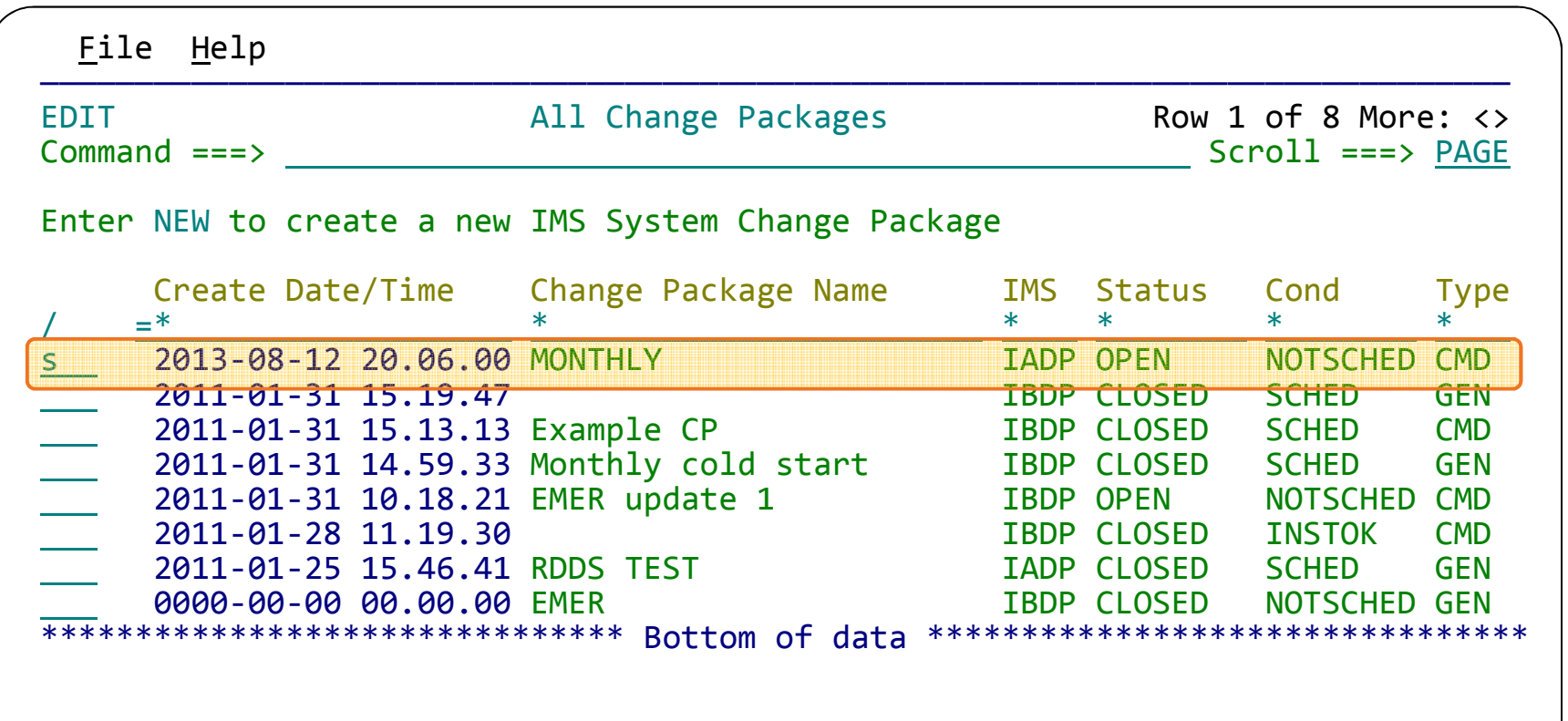

17

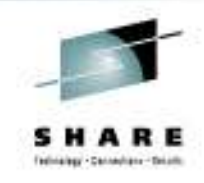

# Creating a change package

- 1. Enter the primary command PICK
- 2. Select the PAYROLL RG to include it in the change package: all resources in the group are selected, but only the resources that need to be updated will be installed

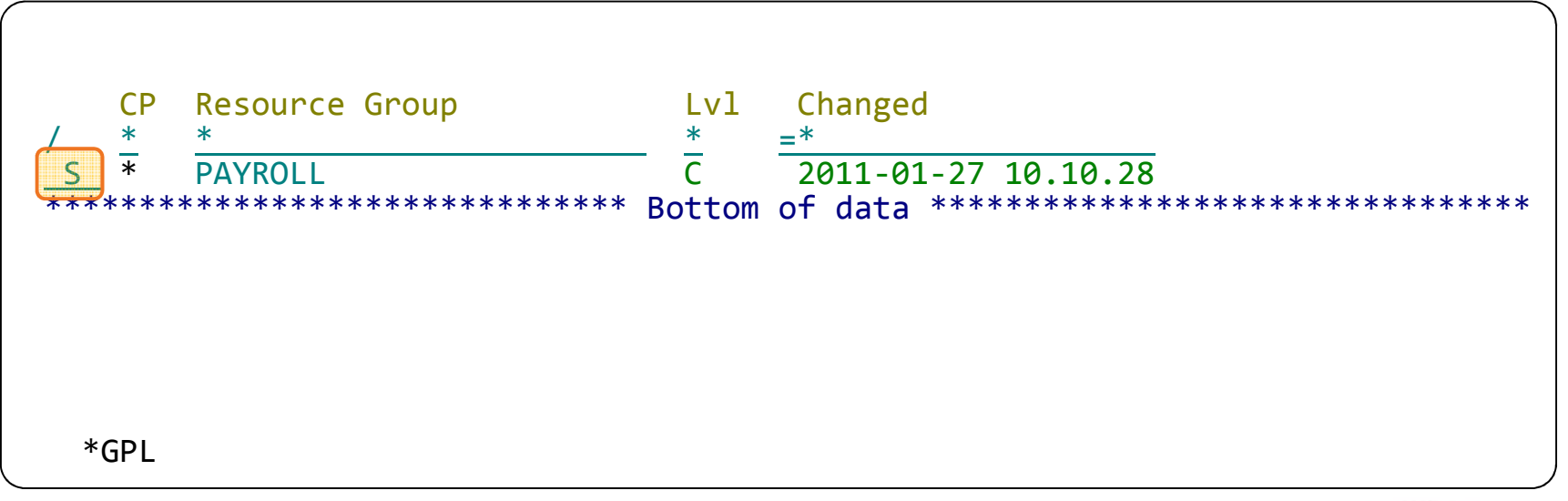

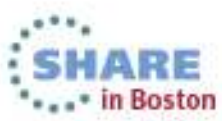

### **Alternative: providing updates as stage1**

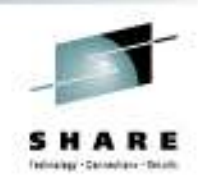

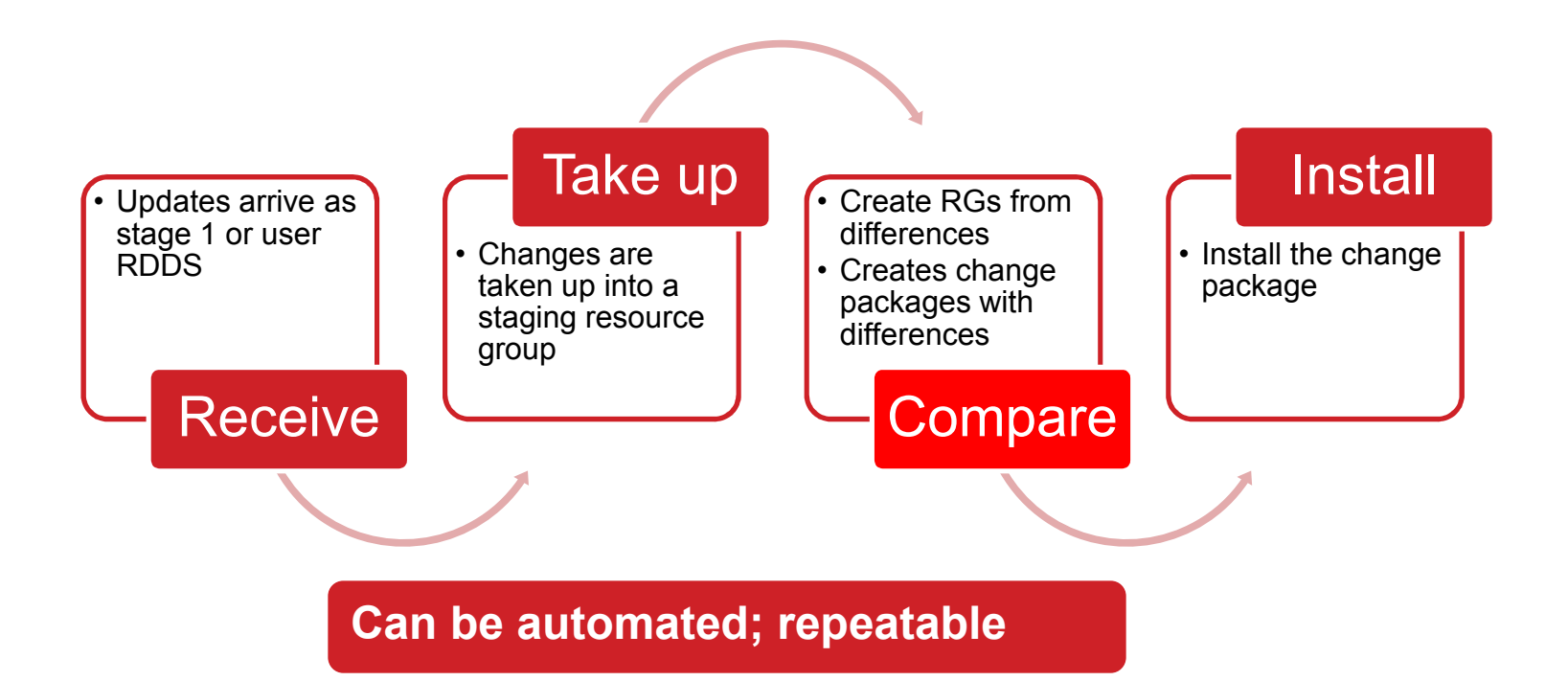

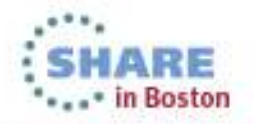

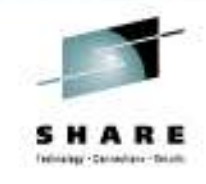

#### **Take-up with compare example**

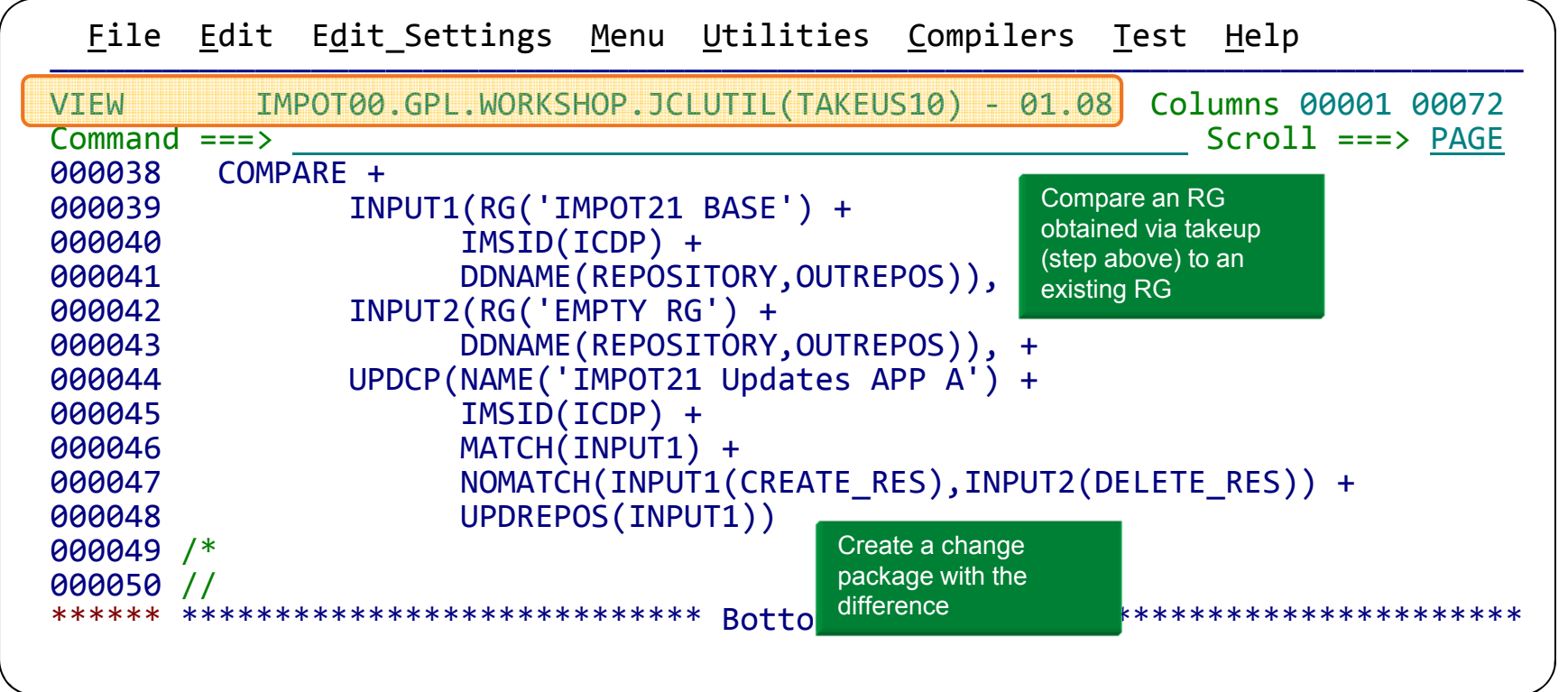

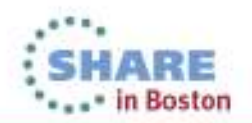

### **IMS Configuration Manager resource installer**

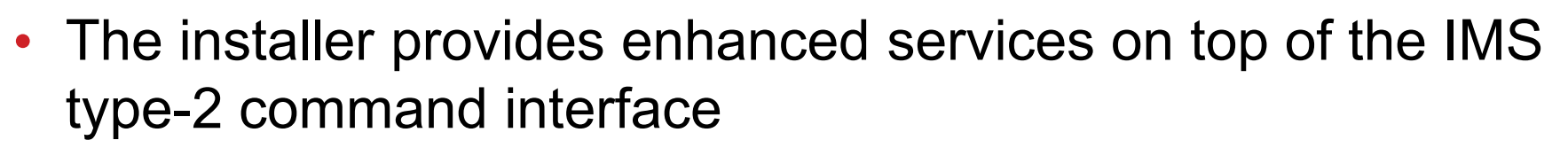

- Automatically determines optimum method of install
- Rollback option
- Full-logging of install activity
- Builds and records system image

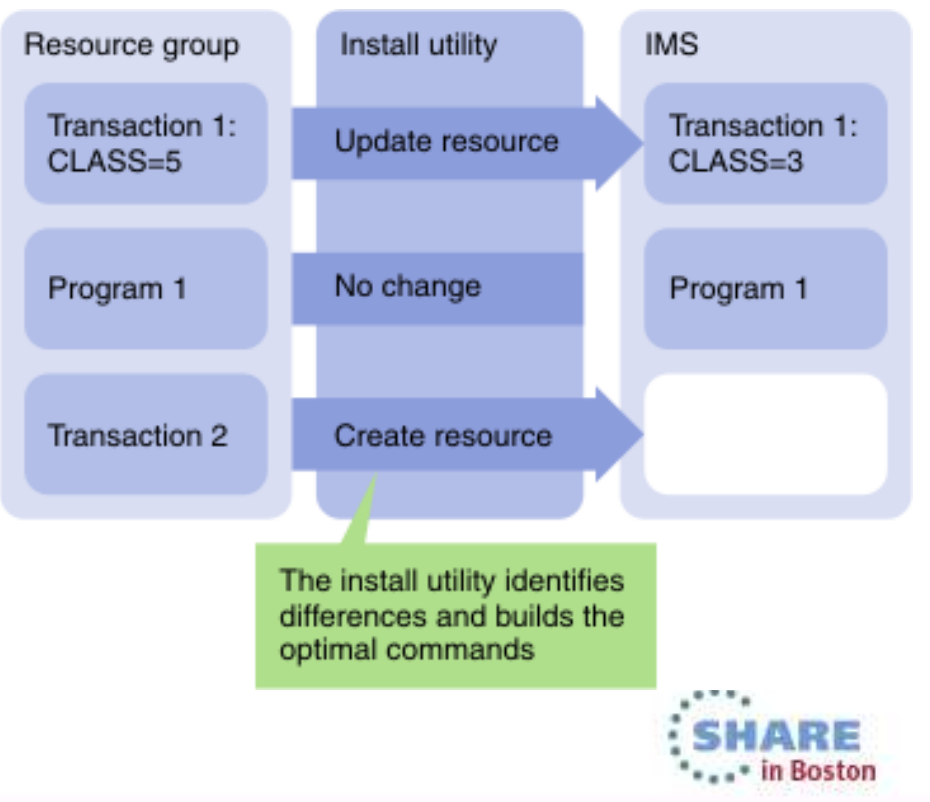

# **The installer conditions resources for online installation**

- Automated resource installation using *IBM's documented best practices*
- Identifies resources that are in use
- Distinguishes between recoverable and unrecoverable errors
- Can stop new activity to the resource and wait for a specified duration
- ICM retries updating the resources (number of retries configurable)
- After resource is updated, reactivates the resources

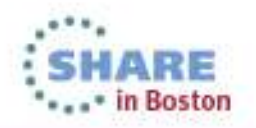

# **IMS Configuration Manager resource installer - BACKOUT**

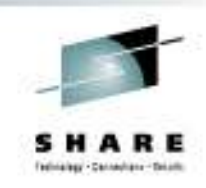

- Each change that is made is tracked in the repository
- A BACKOUT command can be used to reverse the changes
- • Backout allows you to ensure changes you make are reversible

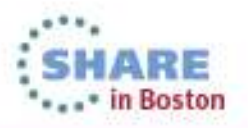

### **ICM Processes: Generate**

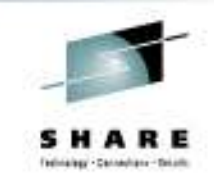

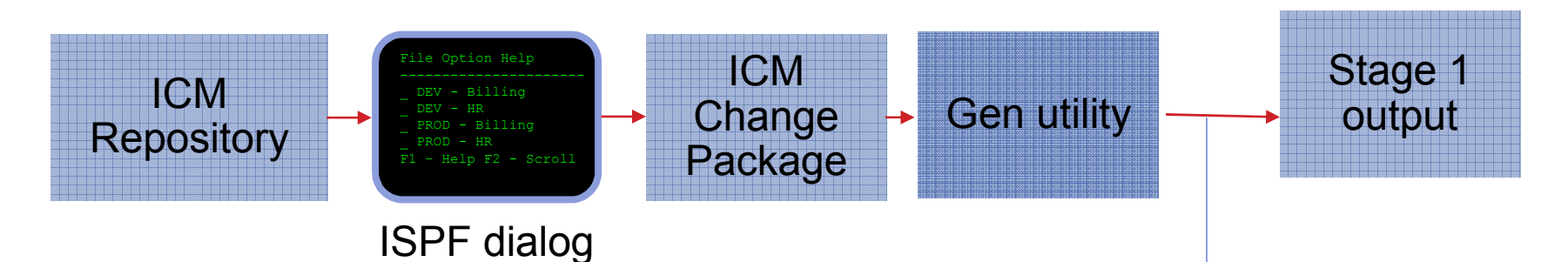

- • An ISPF dialog is provided to edit and manage resources
- • Used to enable support for current Sysgenenvironments during DRD conversion
- $\bullet$  Enables resource updates via IMS System **Coldstart**

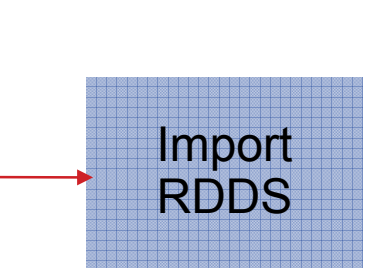

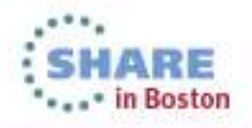

# **Parameter management – listing and search**

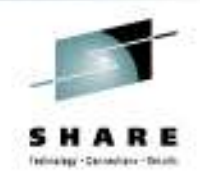

- Semantic search: finds parameters and members based on keywords; identifies missing parameters and members
- Listing of PROCLIB members that are active on a given system
- Edit history for all members

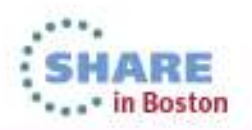

# **Enhanced ISPF edit**

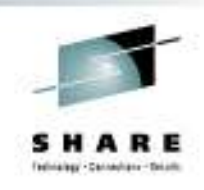

- Checking of parameter syntax
- Ability to insert parameters from a model •
- Context sensitive help for all parameters
- Retains many ISPF edit functions
- Does not alter or modify the member in anyway (unless you explicitly add or modify parameters)
- Allows you to back up members before saving them
- In the future may be extended to perform checking of entire PROCLIBs

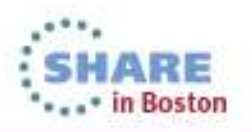

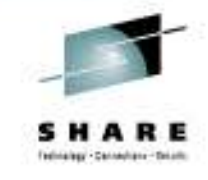

### **Parameter semantic search**

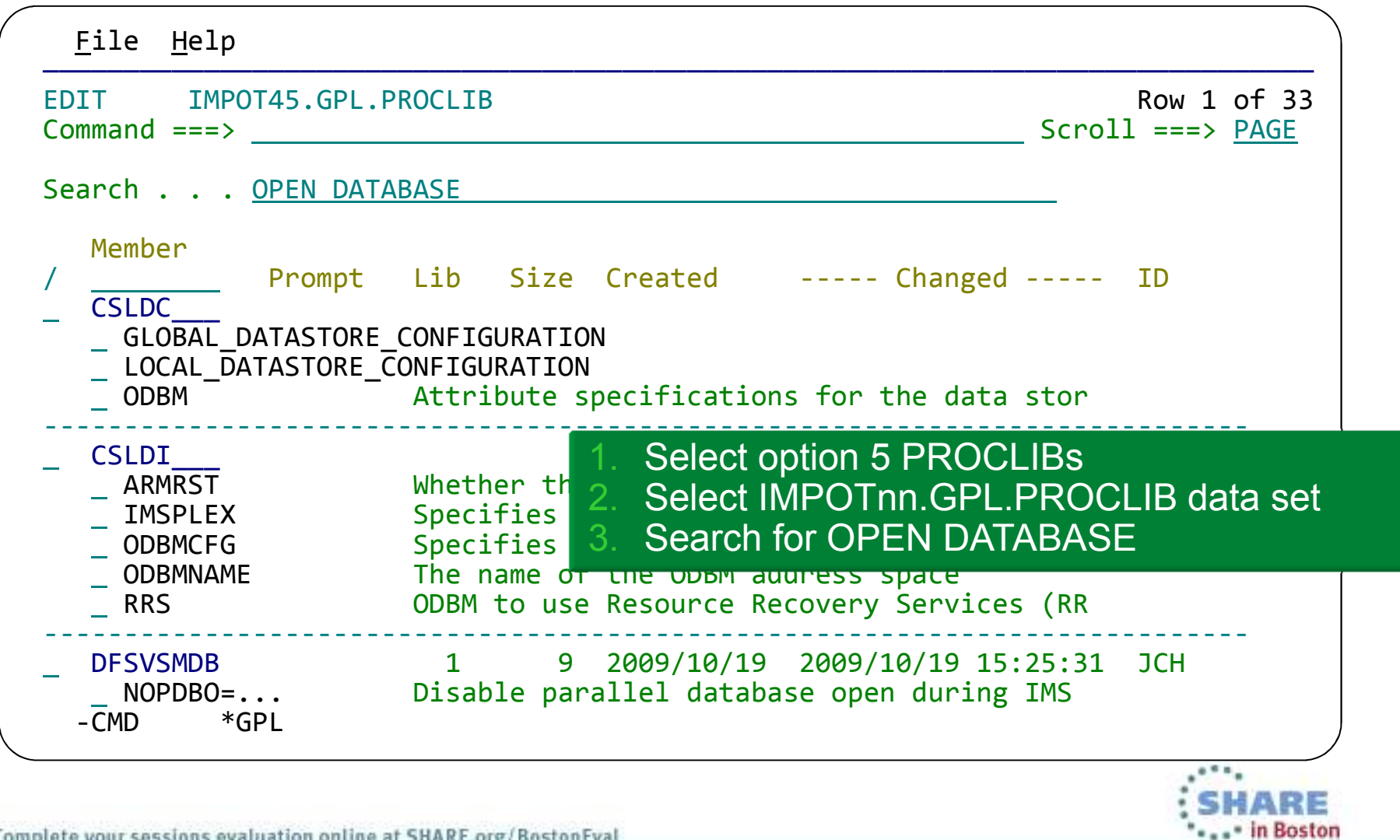

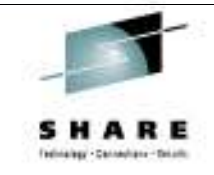

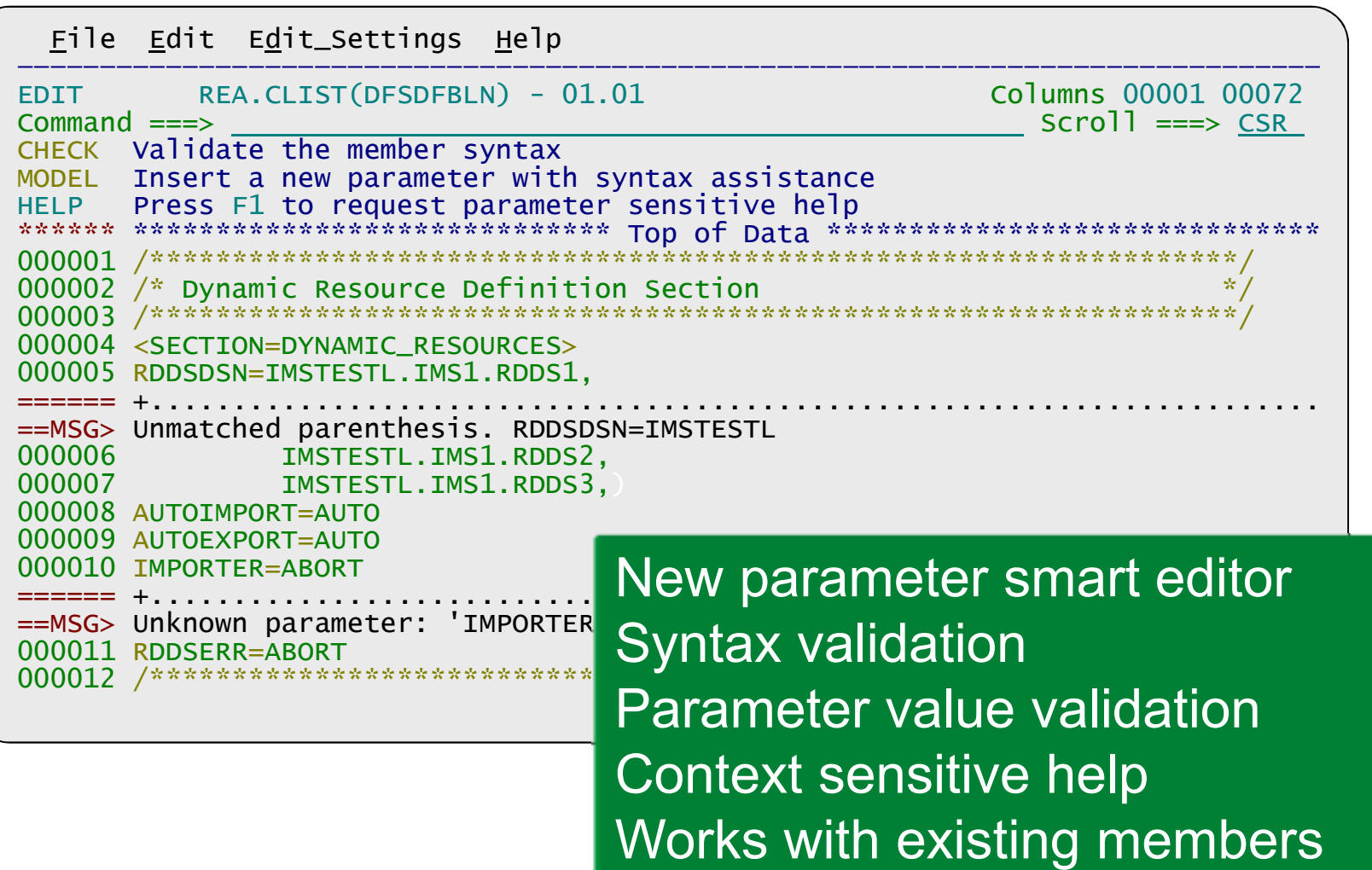

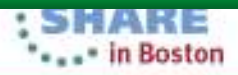

# **GUI Overview**

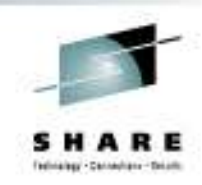

- Centralize and consolidate your system and plexconfigurations
- Manage IMS systems as well as resources and parameters
- Powerful compare capabilities
- Analyze output: filter, highlight, summarize, and export to spread sheet applications

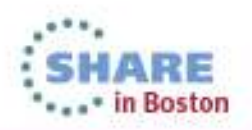

# **A central location to analyze your configuration**

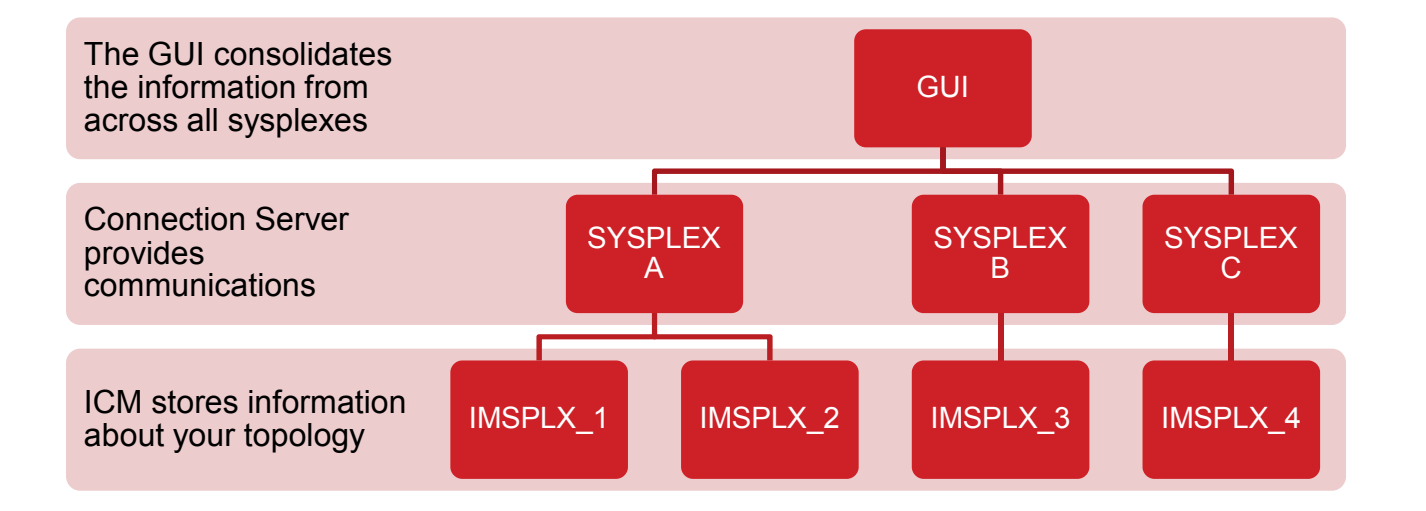

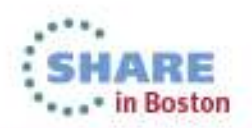

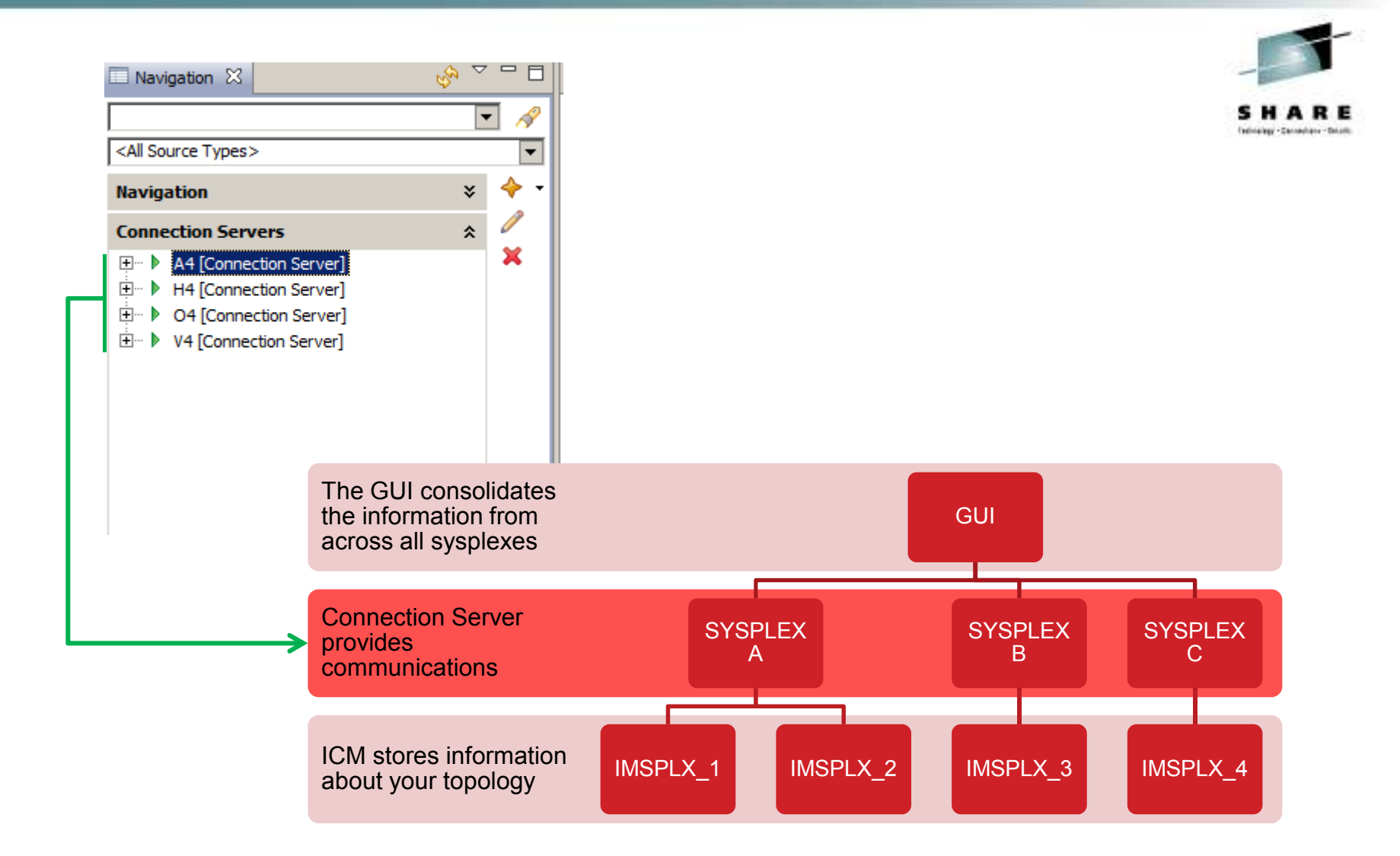

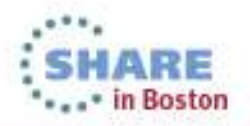

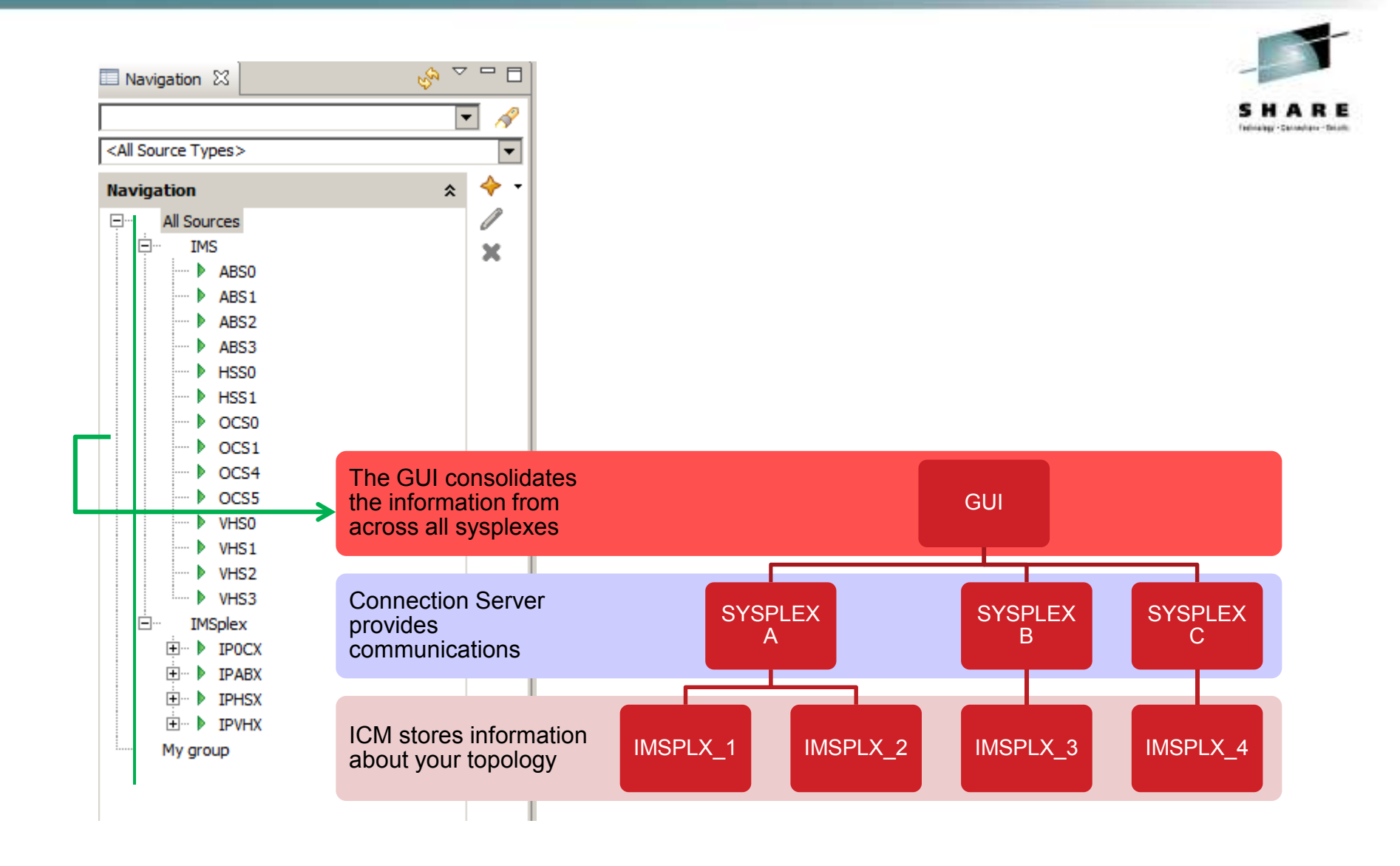

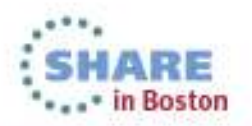

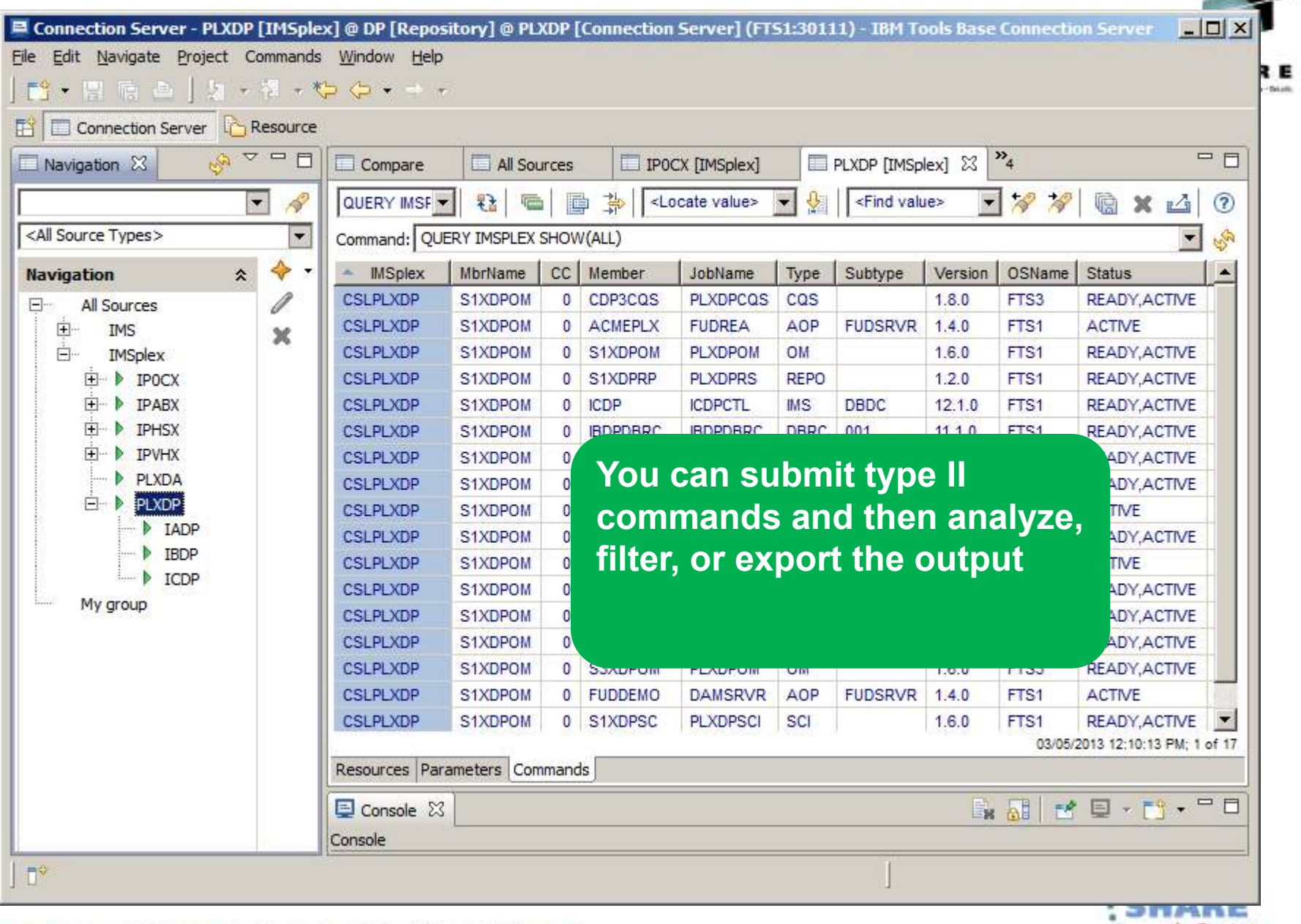

\*\*\*\*\* in Boston

۰.

Complete your sessions evaluation online at SHARE.org/BostonEval

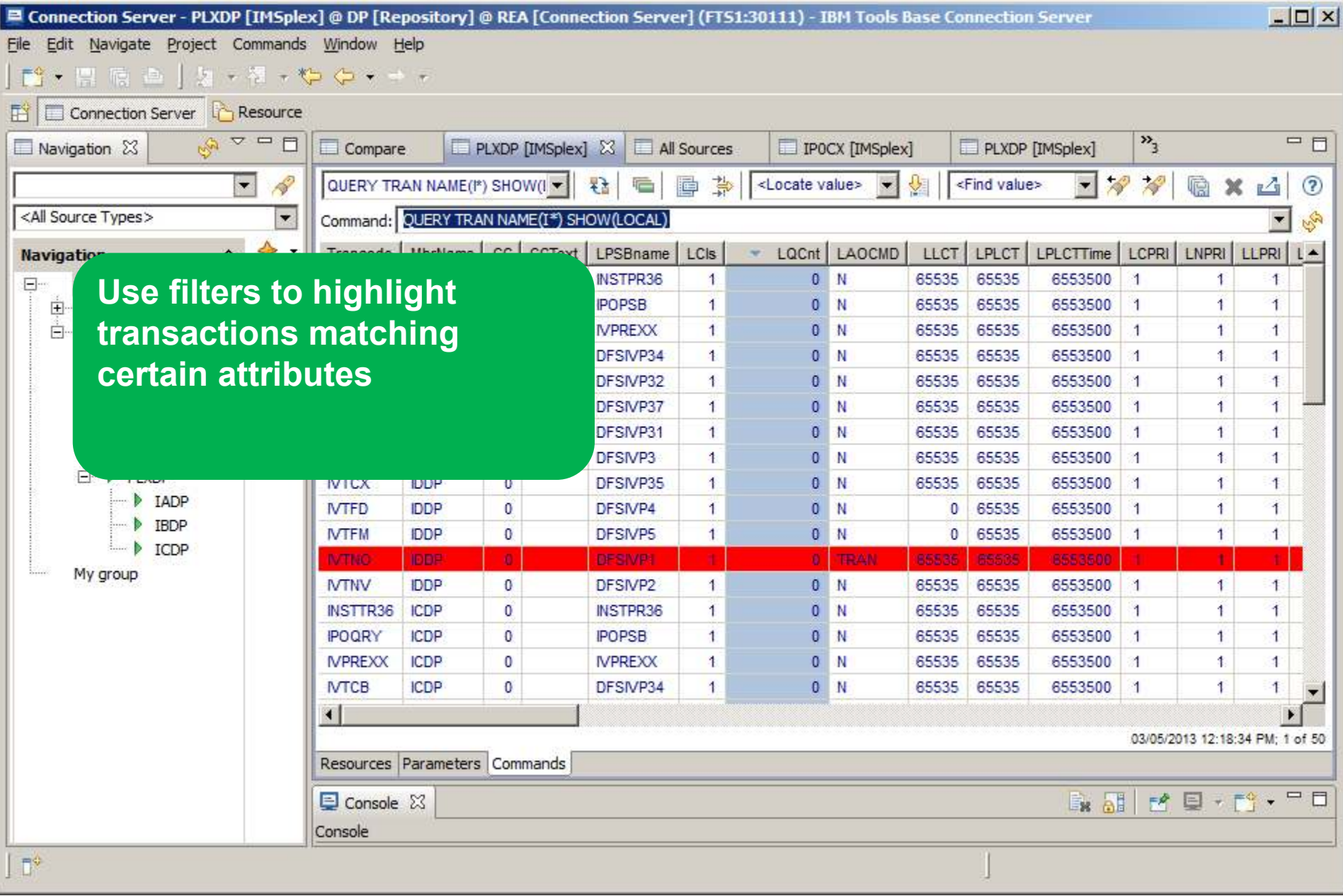

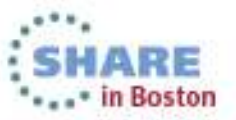

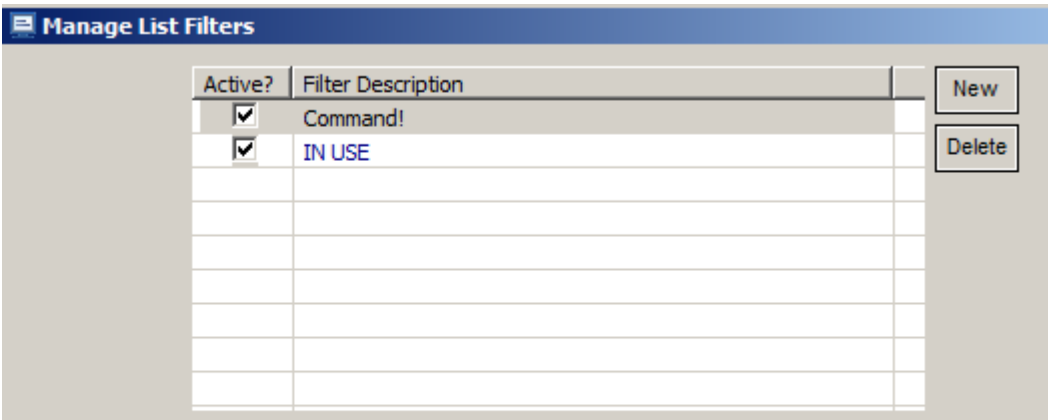

Identify transactions that can perform commands

HARE Haley - Canadian - Drialt

#### Conditions for Command!

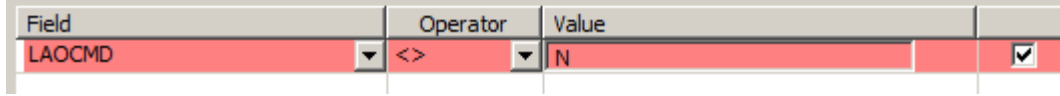

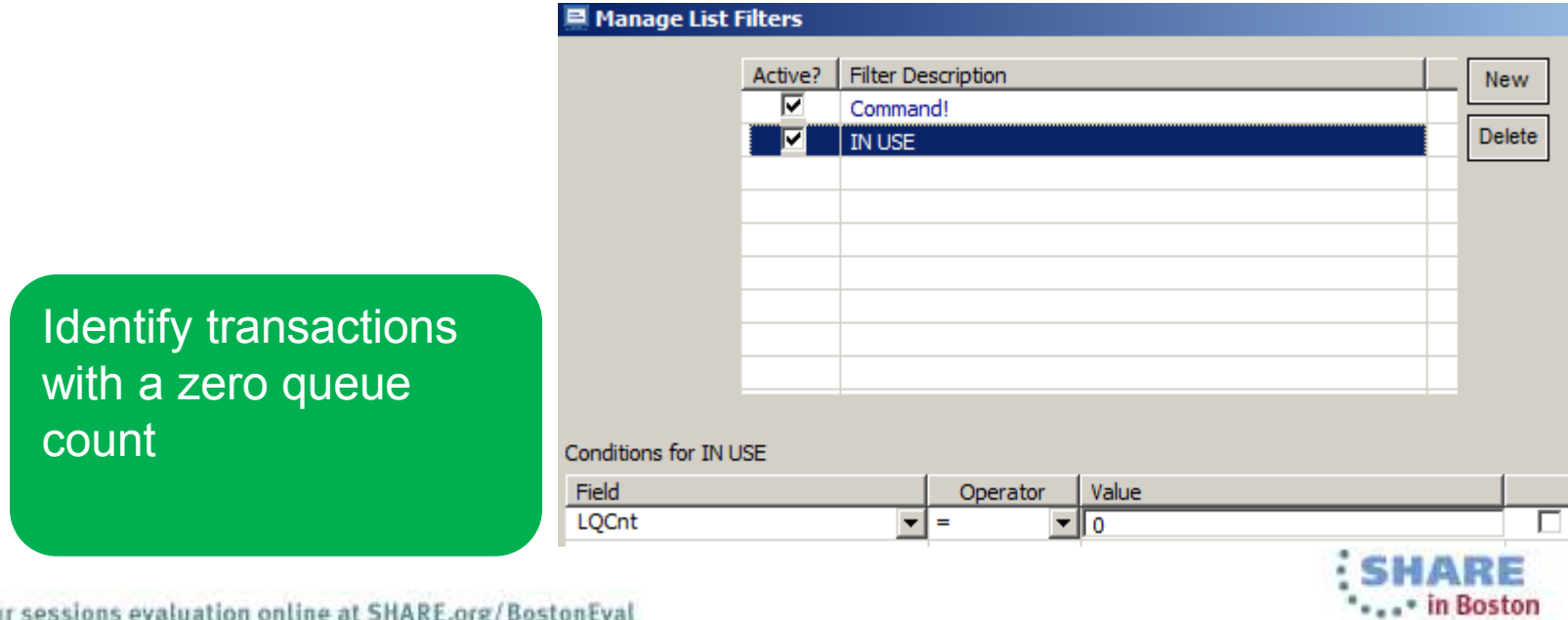

Complete your sessions evaluation online at SHARE.org/BostonEval

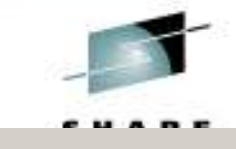

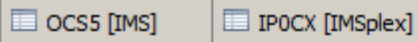

to parameter values

 $\Box$  Compare

PLXDP [IMSplex]

All Sources  $\[\mathbb{X}\]$  IPOCX [IMSplex]

MBRLIST..ALL..ALL

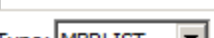

 $\Box$  OCSO [IMS]

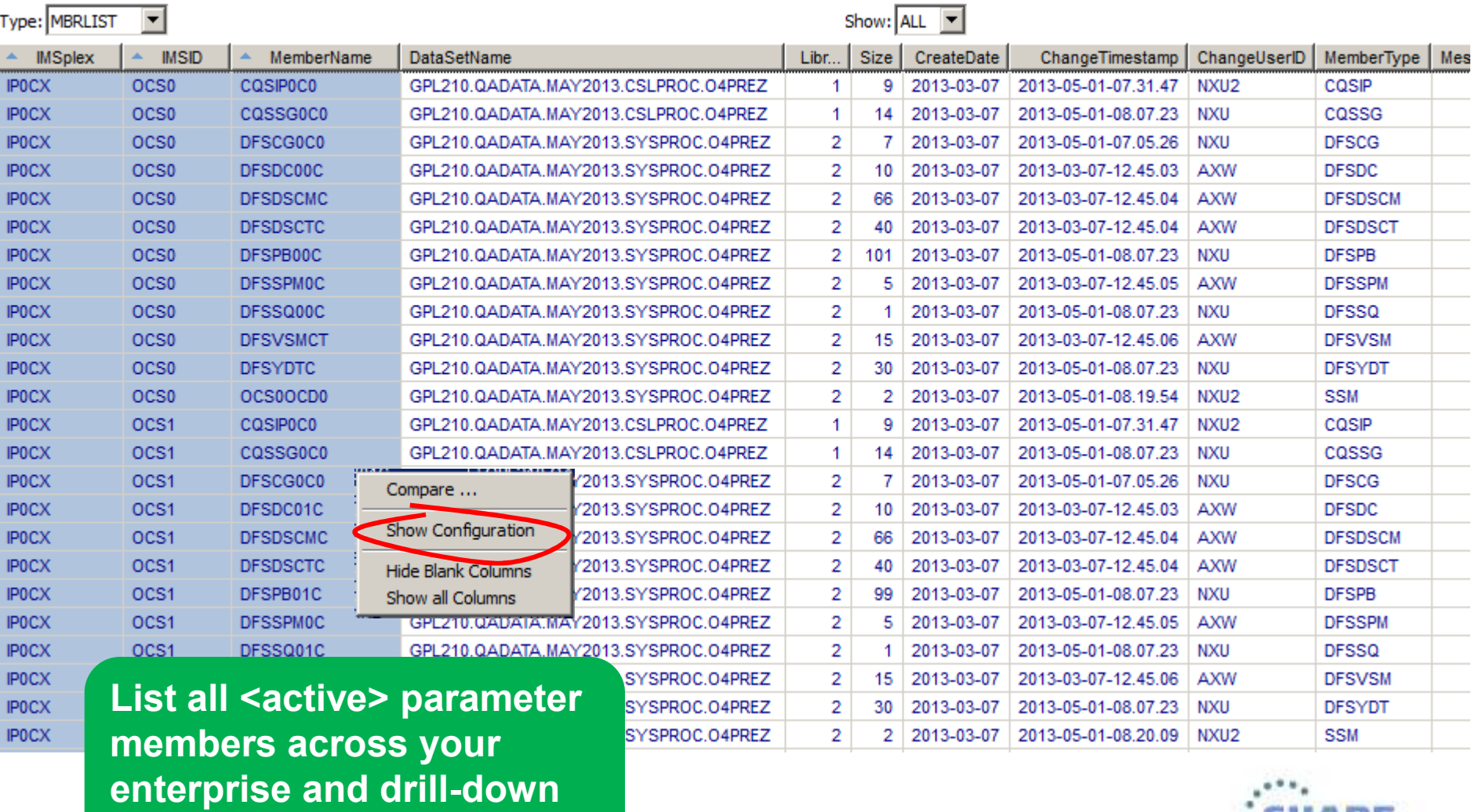

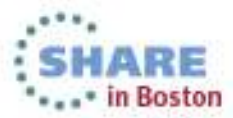

onEval

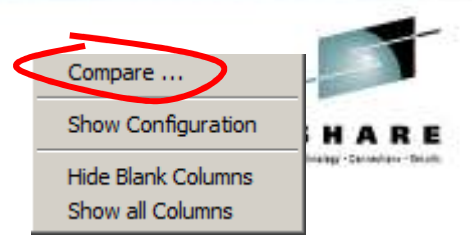

Compare configuration across all plexes

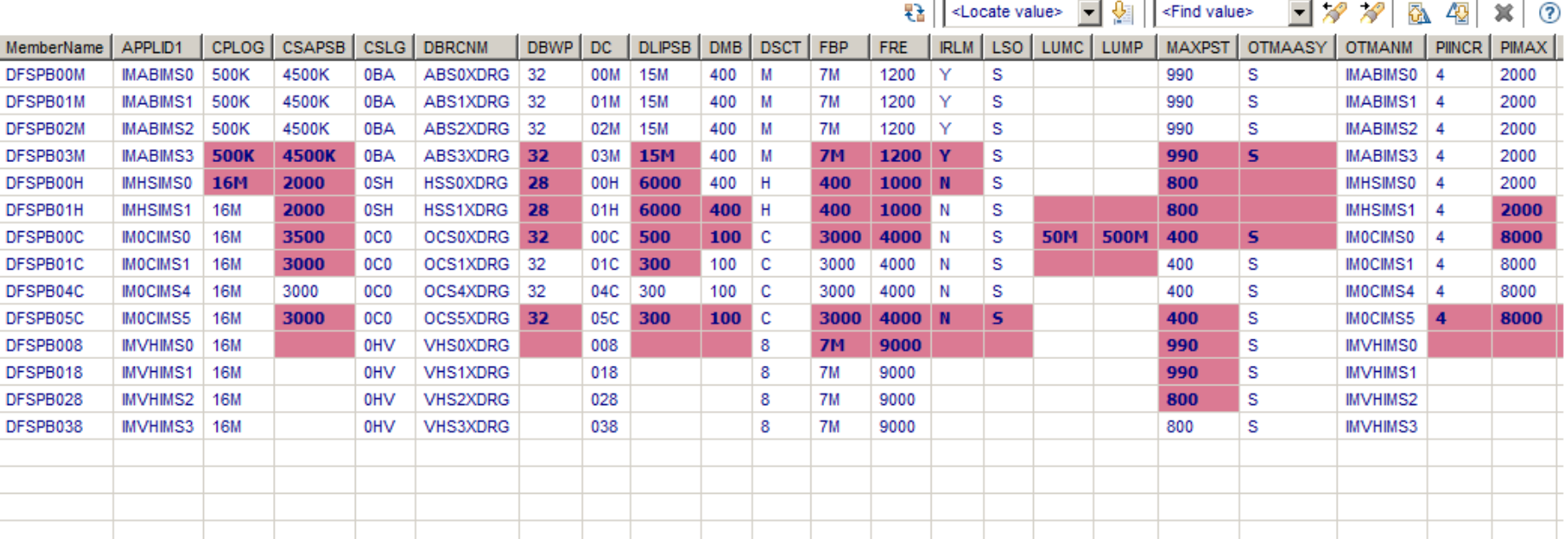

Only show differences; only highlight significant differences

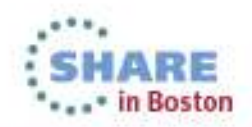